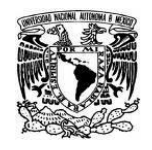

**Coordinación de Tecnologías para la Educación – h@bitat puma**

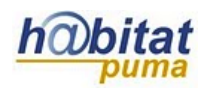

## **Configurar las contraseñas de acceso para los alumnos**

Existen dos opciones para inscribir alumnos a un curso, la manual por parte del profesor o la auto-inscripción de los alumnos a través de una contraseña creada por el profesor. Para configurar ésta última:

1. Estando dentro del curso, en el bloque de **Configuraciones** dé clic en el submenú **Usuarios** y después en **Métodos de Inscripción.**

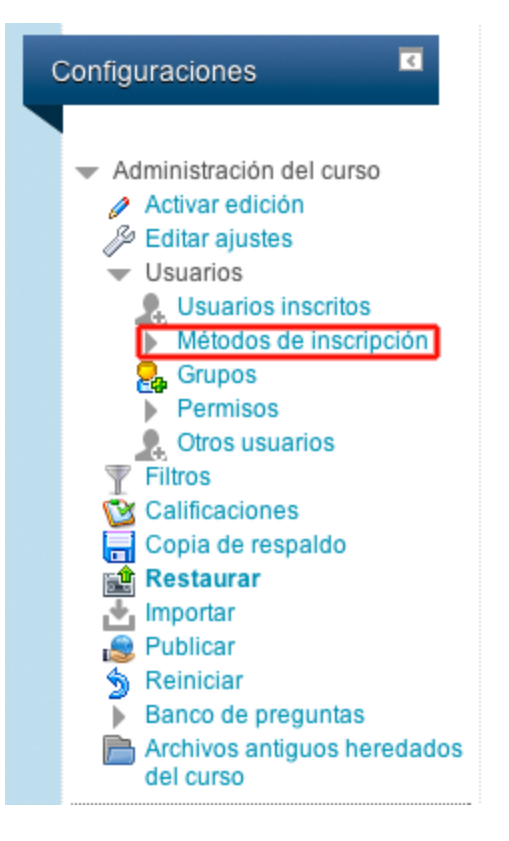

2. En la siguiente pantalla aparecerán las dos opciones de métodos de inscripción: "Inscripciones manuales" y "Auto-inscripción (alumnos)". Dé clic en el lápiz de la opción "Auto-inscripción (alumnos)" para editar la configuración.

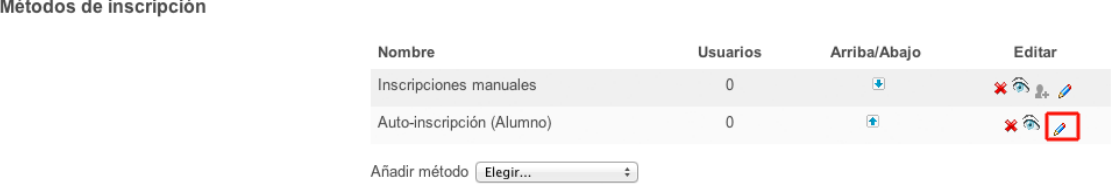

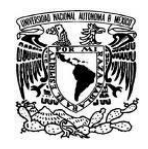

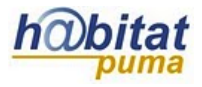

**Coordinación de Tecnologías para la Educación – h@bitat puma**

3. En la opción "Permitir auto-inscripción" ponga que sí y llene el espacio "Clave de inscripción"- Ésa será la clave que usted deberá darle a sus alumnos para que puedan inscribirse al curso.

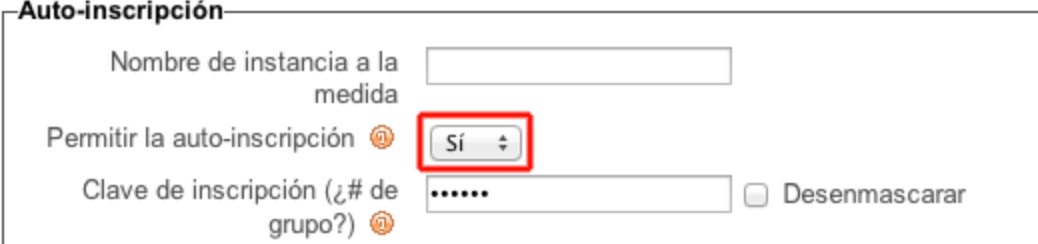

4. En la opción "Usar claves de inscripción de grupo" ponga que sí, asigne el rol por defecto como "Alumno" y elija por cuánto tiempo estarán abiertas las inscripciones..

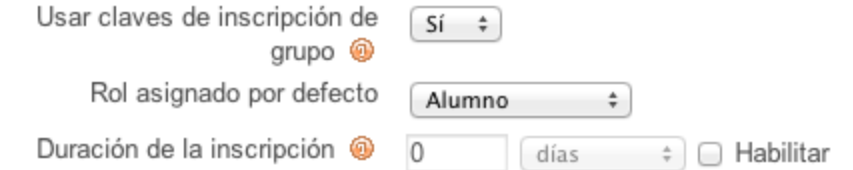

5. Defina la fecha durante la cual estarán abiertas las inscripciones.

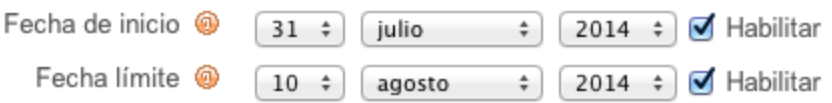

6. SI así lo desea, agregue un mensaje de bienvenida que podrán ver los alumnos al inscribirse. Para finalizar, dé clic en "Guardar cambios".

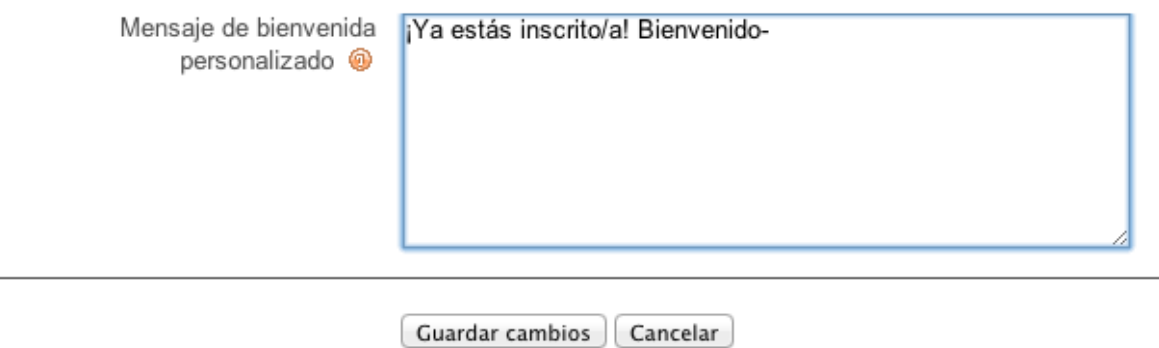

7. Dé esta contraseña a sus alumnos para que puedan inscribirse en su curso.